## **How Do I Access the Advisory Platform?**

## **Financial Professionals**

To access Security Benefit's Advisory Platform, Click on Sign In from the top navigation.

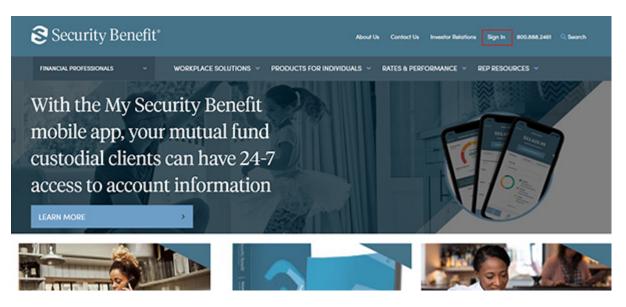

Complete the Sign In process by entering your registered Username and Password.

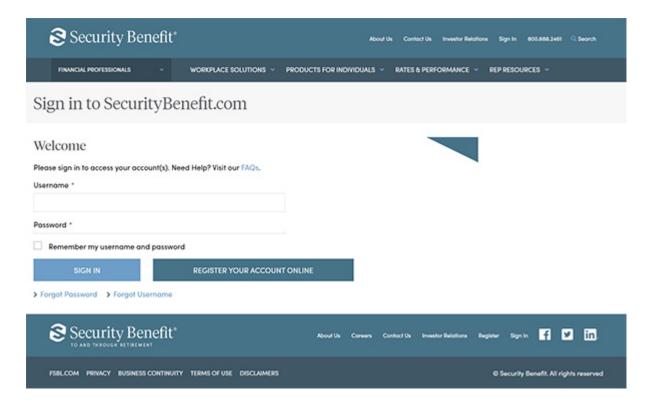

Upon successful sign in, the Advisory Platform is available by Clicking on the Rep Resources navigation menu and selecting "Advisory Platform".

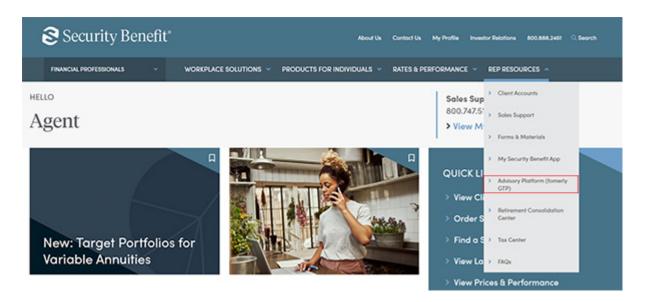

A dashboard representing the business will display. The Advisory Platform is accessible within the Left Navigation menu. Click on "Advisory Platform" to proceed to the web-based service.

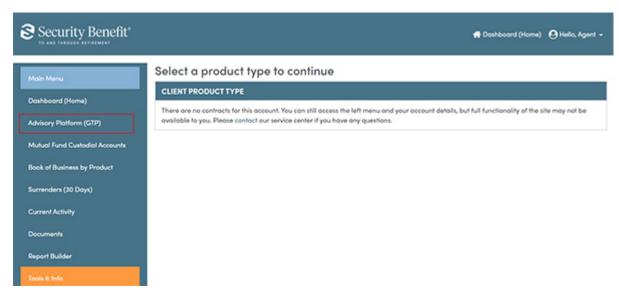

## <u>SB-10011-73</u>